| Fi                                        | e I     | Home            | e Insert    | Page L       | ayout F    | ormulas                 | Data Re | eview Vie      | ew Devel          | oper Hel                | p Powe | er Pivot              |                      |                        |         |                  |        |             |        |                              |                                    | 무여    | omments | প্রি Sha    | re ×   |
|-------------------------------------------|---------|-----------------|-------------|--------------|------------|-------------------------|---------|----------------|-------------------|-------------------------|--------|-----------------------|----------------------|------------------------|---------|------------------|--------|-------------|--------|------------------------------|------------------------------------|-------|---------|-------------|--------|
|                                           | aste    | X<br>[≞ ~<br>≪″ | Aptos I     |              |            | · A^ A`<br>· <u>A</u> · |         | ≫ ~<br>=   = = | eb Wra<br>≣ ፼ Mer | ap Text<br>rge & Center |        | neral<br>~ % <b>9</b> | v<br>00. 0;<br>0. 0; | Condition<br>Formattin |         | Cell<br>Styles ~ |        | Delete Form | at Fi  | utoSum ~<br>ill ~<br>ilear ~ | AZY Sort & Find<br>Filter * Select | 1& Ad |         | lyze<br>ata |        |
|                                           | lipboar | rd E            | Z           | F            | ont        | Ŀ                       |         | Ali            | gnment            |                         | E1     | Number                | 5                    |                        | Styles  |                  |        | Cells       |        | Edit                         | tina                               | Add   | d-ins   |             | $\sim$ |
|                                           |         |                 |             |              |            | ∽ 🖓 Redo                | ~ ~     |                | 5                 |                         |        |                       |                      |                        |         |                  |        |             |        |                              |                                    |       |         |             |        |
| A1 $\checkmark$ : $\times \checkmark f_x$ |         |                 |             |              |            |                         |         |                |                   |                         |        |                       | ~                    |                        |         |                  |        |             |        |                              |                                    |       |         |             |        |
|                                           | А       |                 | В           | С            | D          | E                       | F       | G              | Н                 | I.                      | J      | К                     | L                    | М                      | N       | 0                | Р      | Q           | R      | S                            | Т                                  | U     | V       | W           |        |
| 1                                         |         |                 |             |              |            |                         |         |                |                   |                         |        |                       |                      |                        |         |                  |        |             |        |                              |                                    |       |         |             |        |
|                                           |         |                 |             |              |            |                         |         |                |                   |                         |        |                       |                      |                        |         |                  |        |             |        |                              |                                    |       |         |             |        |
| 2<br>3                                    |         |                 |             |              |            |                         |         |                |                   |                         |        |                       |                      |                        |         |                  |        |             |        |                              |                                    |       |         |             |        |
| 4                                         |         |                 |             |              |            |                         |         |                |                   |                         |        |                       |                      |                        |         |                  |        |             |        |                              |                                    |       |         |             |        |
| 5                                         |         |                 |             |              |            |                         |         |                |                   |                         |        |                       |                      |                        |         |                  |        |             |        |                              |                                    |       |         |             |        |
| 6<br>7                                    |         |                 |             |              |            |                         |         |                |                   |                         |        |                       |                      |                        |         |                  |        |             |        |                              |                                    |       |         |             |        |
| 7                                         |         |                 |             |              |            |                         |         |                |                   |                         |        |                       |                      |                        |         |                  |        |             |        |                              |                                    |       |         |             |        |
| 8                                         |         |                 |             |              |            |                         |         |                |                   |                         |        |                       |                      |                        |         |                  |        |             |        |                              |                                    |       |         |             |        |
| 9                                         |         |                 |             |              |            |                         |         |                |                   |                         |        |                       | Hello                | o. and                 | welco   | me t             | o Ma   | rk's Ex     | xcel T | ips.                         |                                    |       |         |             |        |
| 10                                        |         |                 |             |              |            |                         |         |                |                   |                         |        |                       |                      |                        |         |                  |        |             |        | -                            |                                    |       |         |             |        |
| 11                                        |         |                 |             |              |            |                         |         |                |                   |                         |        |                       | In to                | day's                  | video,  | we a             | are go | oing to     | ) shov | N                            |                                    |       |         |             |        |
| 12                                        |         |                 |             |              |            |                         |         |                |                   |                         |        |                       |                      |                        |         |                  |        |             |        |                              |                                    |       |         |             |        |
| 13                                        |         |                 |             |              |            |                         |         |                |                   |                         |        |                       | you                  | nowι                   | o creat | lear             | nase   | SOLI        | ne ivi | 1001                         |                                    |       |         |             |        |
| 14<br>15<br>16                            |         |                 |             |              |            |                         |         |                |                   |                         |        |                       | Cale                 | ndar                   | in Exce | al 36ª           | 5 let  | 's get      | starte | h                            |                                    |       |         |             |        |
| 15                                        |         |                 |             |              |            |                         |         |                |                   |                         |        |                       | cuic                 | naur,                  |         | .1 505           | ). LCt | 5 800       | Starte |                              |                                    |       |         |             |        |
|                                           |         |                 |             |              |            |                         |         |                |                   |                         |        |                       |                      |                        |         |                  |        |             |        |                              |                                    |       |         |             |        |
| 17                                        |         |                 |             |              |            |                         |         |                |                   |                         |        |                       |                      |                        |         |                  |        |             |        |                              |                                    |       |         |             |        |
| 18                                        |         |                 |             |              |            |                         |         |                |                   |                         |        |                       |                      |                        |         |                  |        |             |        |                              |                                    |       |         |             |        |
| 19<br>20                                  |         |                 |             |              |            |                         |         |                |                   |                         |        |                       |                      |                        |         |                  |        |             |        |                              |                                    |       |         |             |        |
| 20                                        |         |                 |             |              |            |                         |         |                |                   |                         |        |                       |                      |                        |         |                  |        |             |        |                              |                                    |       |         |             |        |
| 21                                        |         |                 |             |              |            |                         |         |                |                   |                         |        |                       |                      |                        |         |                  |        |             |        |                              |                                    |       |         |             |        |
| 22                                        |         |                 |             |              |            |                         |         |                |                   |                         |        |                       |                      |                        |         |                  |        |             |        |                              |                                    |       |         |             |        |
| 23                                        |         |                 |             |              |            |                         |         |                |                   |                         |        |                       |                      |                        |         |                  |        |             |        |                              |                                    |       |         |             |        |
| 22<br>23<br>24<br>25                      |         |                 |             |              |            |                         |         |                |                   |                         |        |                       |                      |                        |         |                  |        |             |        |                              |                                    |       |         |             |        |
| 25<br>26                                  |         |                 |             |              |            |                         |         |                |                   |                         |        |                       |                      |                        |         |                  |        |             |        |                              |                                    |       |         |             |        |
|                                           |         |                 | Chart       |              | 1          |                         |         |                |                   |                         |        |                       |                      |                        |         |                  |        |             |        |                              |                                    |       |         |             |        |
| <                                         | >       |                 | Sheet       | •            | +          |                         |         |                |                   |                         |        |                       |                      |                        | 1       |                  |        |             |        |                              |                                    |       |         |             | •      |
| Read                                      | y E     | 5 13            | Accessibili | y: Good to g | <b>j</b> o |                         |         |                |                   |                         |        |                       |                      |                        |         |                  |        |             |        |                              | ▦                                  | 巴 -   |         | +           | 100%   |

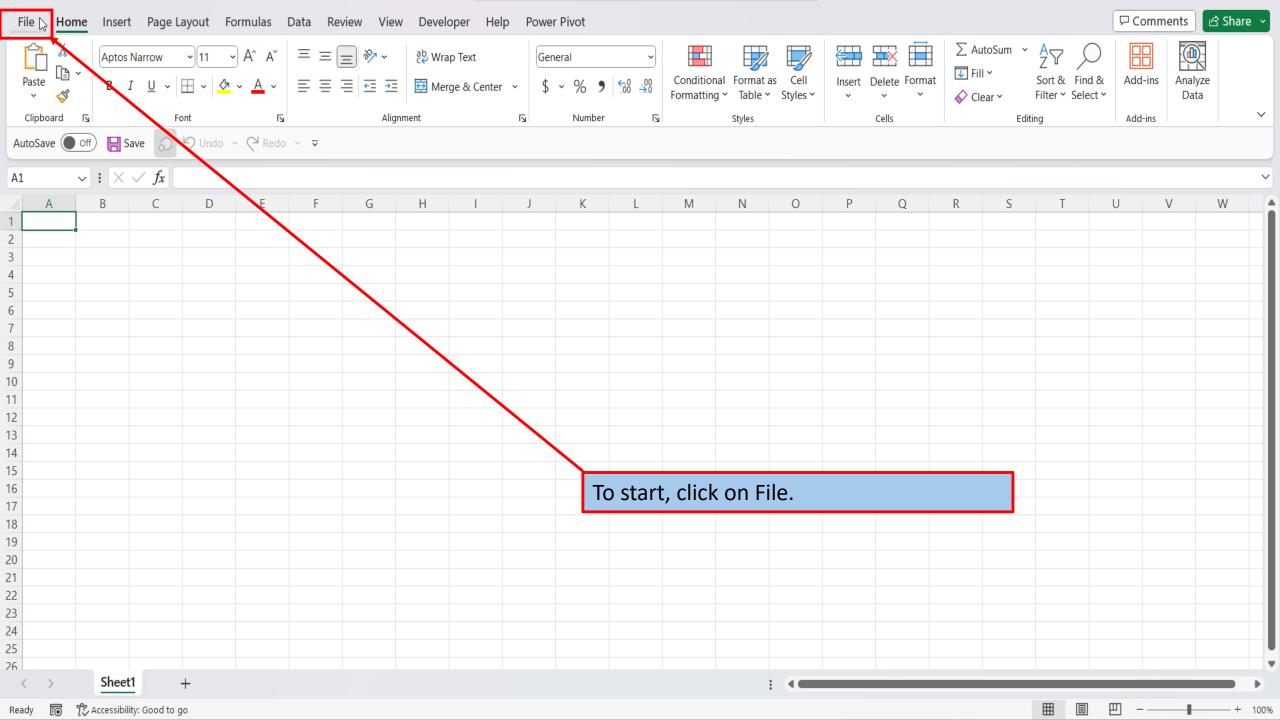

| $\bigcirc$     | Good afternoon                                                                                                    |
|----------------|----------------------------------------------------------------------------------------------------|
| Home           | ~ New                                                                                                    |
| New            |                                                                                                    |
| 🗁 Open         |                                                                                                    |
| 🔠 Get Add-ins  |                                                                                                    |
| Info           | Blank workbook Phases of the moon calendar Daily appointment calendar Daily appointment calendar Daily appointment calendar Detailed project timeline Seasonal photo calendar Blood pressure and glucose |
| Save           | $\frac{\text{More templates}}{\mathbb{T}} \rightarrow$                                                                                                    |
| Save As        |                                                                                                    |
| Print          | Recent Pinned Shared with Me                                                                                                    |
| Share          | You haven't opened any workbooks recently. Click Open to browse for a workbook.                                                                                                    |
| Export         | More workbooks $ ightarrow$                                                                                                    |
| Publish        |                                                                                                    |
| Close          |                                                                                                    |
|                |                                                                                                    |
|                | On the right side of the home screen,                                                                                                    |
| Account        | click on more templates.                                                                                                    |
| Update License |                                                                                                    |
| Options        |                                                                                                    |

 $\bigcirc$ 

## New

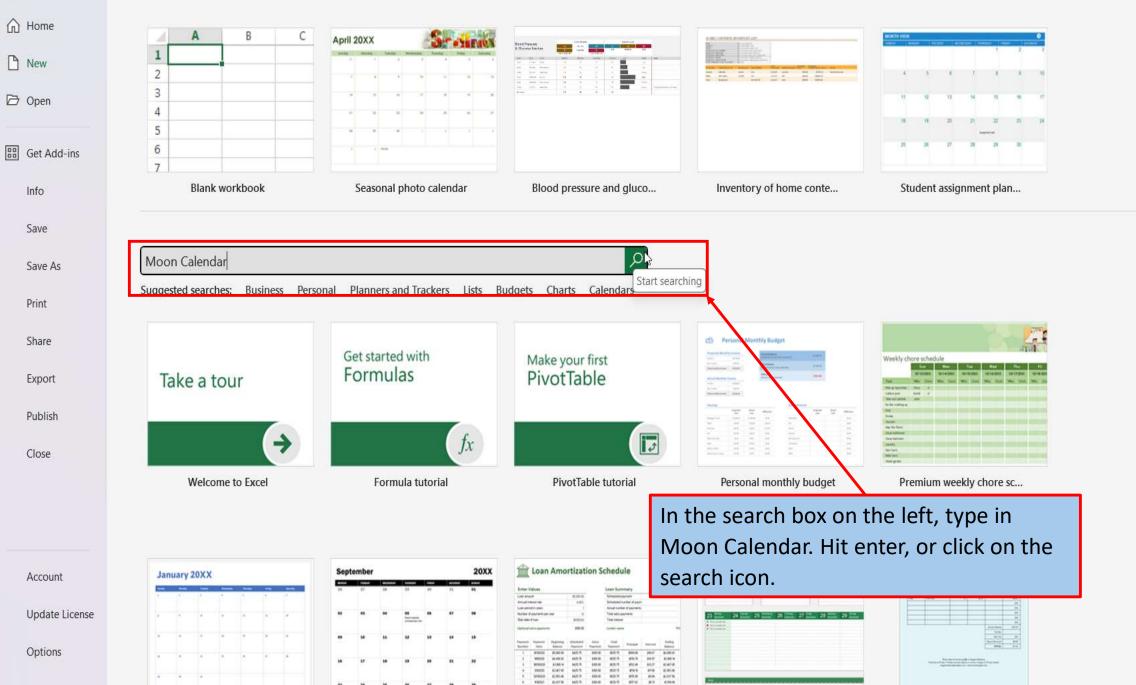

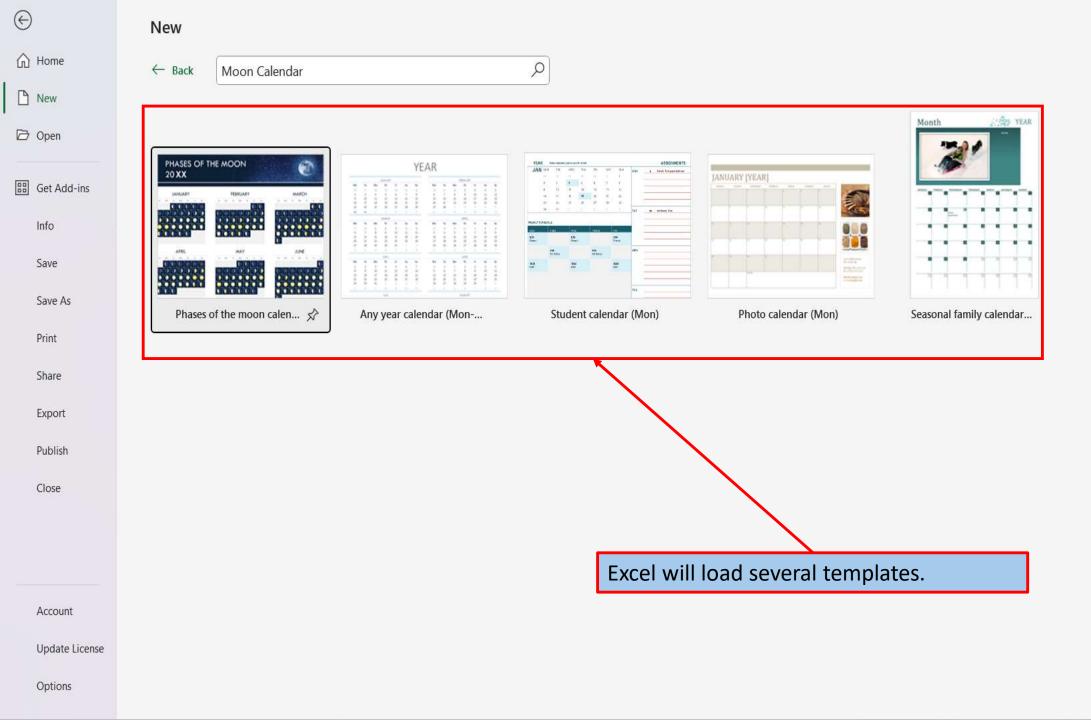

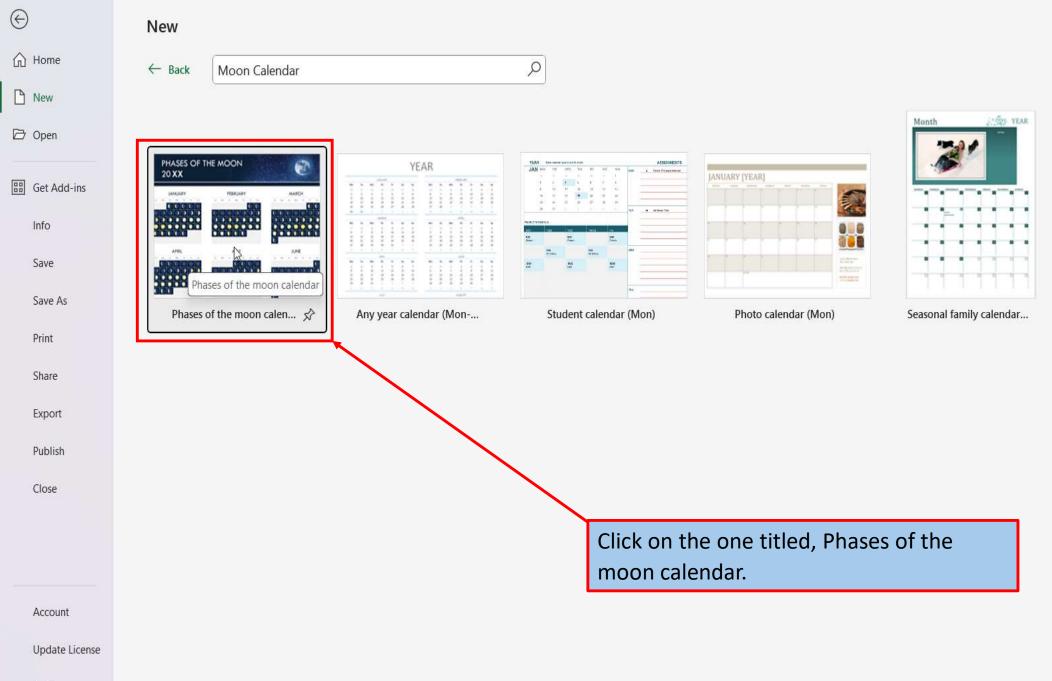

Options

| $\odot$        | New          |               |                                                    |                            |                              |                         |                                                                                                    |
|----------------|--------------|---------------|----------------------------------------------------|----------------------------|------------------------------|-------------------------|----------------------------------------------------------------------------------------------------|
| ☆ Home         | ← Back       | Moon Calendar |                                                    | Q                          |                              |                         |                                                                                                    |
| New            |              |               |                                                    |                            |                              |                         | ×                                                                                                    |
| 🗁 Open         | _            |               |                                                    |                            |                              |                         | 48 -                                                                                                    |
| 田 Get Add-ins  | PHASES OF TH |               | PHASES OF T<br>20 <b>XX</b>                        | HE MOON                    | 0                            | Provid                  | Ises of the moon calendar<br>Ied by: Microsoft Corporation                                                                                                    |
| Save           |              |               | JANUARY                                            | FEBRUARY                   | MARCH                        | moon<br>moon<br>its eig | alendar template shows the phase of the<br>for every day of the year. This phases of the<br>calendar template will display the moon in<br>ht major stages, including new, waxing, |
| Save As        |              | of the mod    |                                                    |                            |                              |                         | g, and full. Pick the year to display and enjoy.<br>an accessible phases of the moon calendar                                                                                     |
| Print          |              |               |                                                    |                            |                              | temps                   | $\rightarrow$                                                                                                    |
| Share          |              |               | APRIL<br>to Me Tu We Th fr De<br>C C C C C C C C C | MAY<br>te Mo te We te H So | JUNE<br>34 Mo 14 Wo 19 H Mr. | 6                       |                                                                                                    |
| Export         |              |               |                                                    |                            |                              |                         |                                                                                                    |
| Publish        |              |               |                                                    |                            |                              | C.                      | reate                                                                                                    |
| Close          |              |               |                                                    |                            |                              |                         |                                                                                                    |
|                |              |               |                                                    |                            |                              |                         |                                                                                                    |
| Account        |              |               |                                                    |                            |                              |                         | In the window that opens, Excel tells you that this calendar template, shows the                                                                                                  |
| Update License |              |               |                                                    |                            |                              |                         | phase of the moon for every day of the                                                                                                    |
| Options        |              |               |                                                    |                            |                              |                         | year.                                                                                                    |

| )                   | New               |               |                                                       |                                |                                            |                                                                                                    |               |
|---------------------|-------------------|---------------|-------------------------------------------------------|--------------------------------|--------------------------------------------|----------------------------------------------------------------------------------------------------|---------------|
| Home                | $\leftarrow$ Back | Moon Calendar |                                                       | Q                              |                                            |                                                                                                    |               |
| New                 |                   |               |                                                       |                                |                                            |                                                                                                    | ×             |
| Open                |                   |               |                                                       |                                |                                            |                                                                                                    | UR :-         |
| Get Add-ins<br>Info | PHASES OF TH      |               | PHASES OF T<br>20 <b>XX</b>                           | HE MOON                        | <b>@</b>                                   | Phases of the moon calendar<br>Provided by: Microsoft Corporation<br>This calendar template shows the phase of the                                                                                               |               |
| Save<br>Save As     |                   |               | JANUARY<br>14 Mo dr Re to P to<br>C C C C C           | FEBRUARY                       | MARCH<br>Is Mo for the fit to a<br>C C C C | moon for every day of the year. This phases of the<br>moon calendar template will display the moon in<br>its eight major stages, including new, waxing,<br>waning, and full. Pick the year to display and enjoy. | • 10 10       |
| Print               | Phases of         | of the moc    |                                                       |                                |                                            | This is an accessible phases of the moon calendar template.                                                                                                    | $\rightarrow$ |
| Share               |                   |               | APRIL<br>ter Inter Ter Ter Ter Inter<br>C C C C C C C | MAY<br>te Mo to Wo to it it So | JUNE<br>tu Mo fu wa In w ka                |                                                                                                    |               |
| Export              |                   |               |                                                       |                                |                                            |                                                                                                    |               |
| Publish             |                   |               |                                                       |                                |                                            | Create                                                                                                    |               |
| Close               |                   |               |                                                       |                                |                                            |                                                                                                    |               |
| Account             |                   |               |                                                       |                                | Click o                                    | n create.                                                                                                    |               |
| Update License      |                   |               |                                                       |                                |                                            |                                                                                                    |               |

Options

 $\odot$ 

 $\widehat{\boldsymbol{\omega}}$ 

ß

 $\bowtie$ 

00

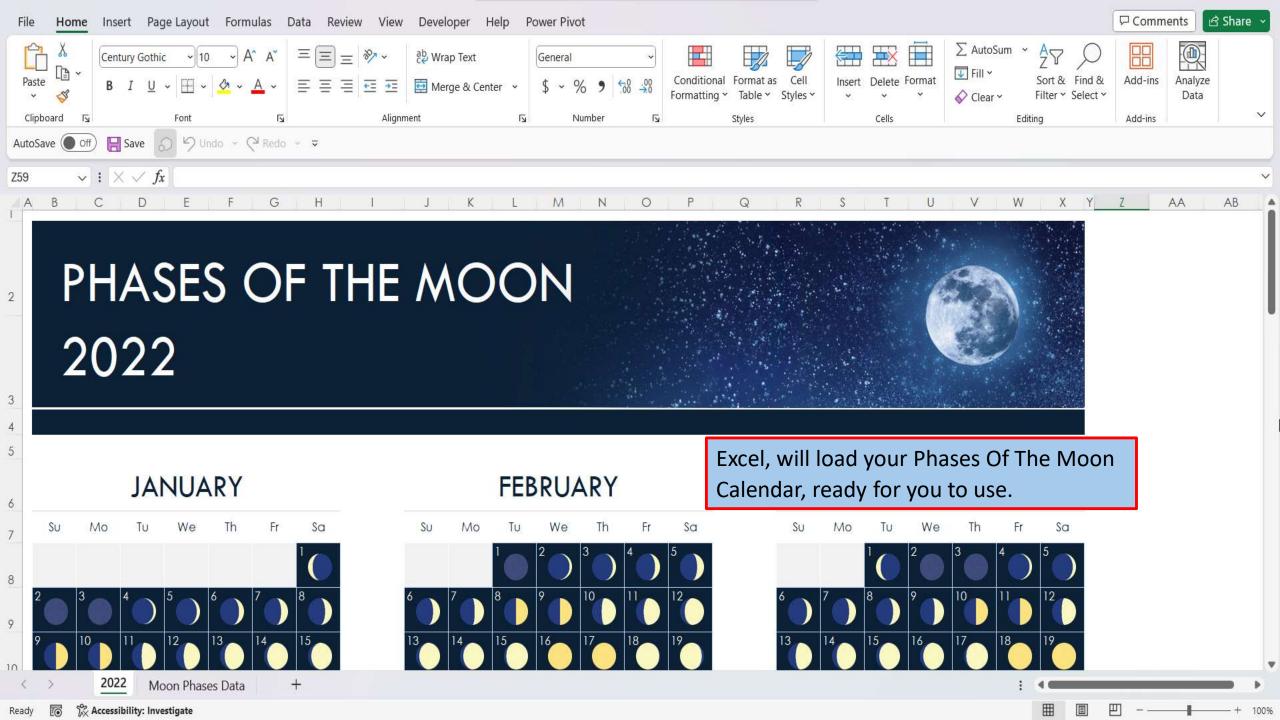

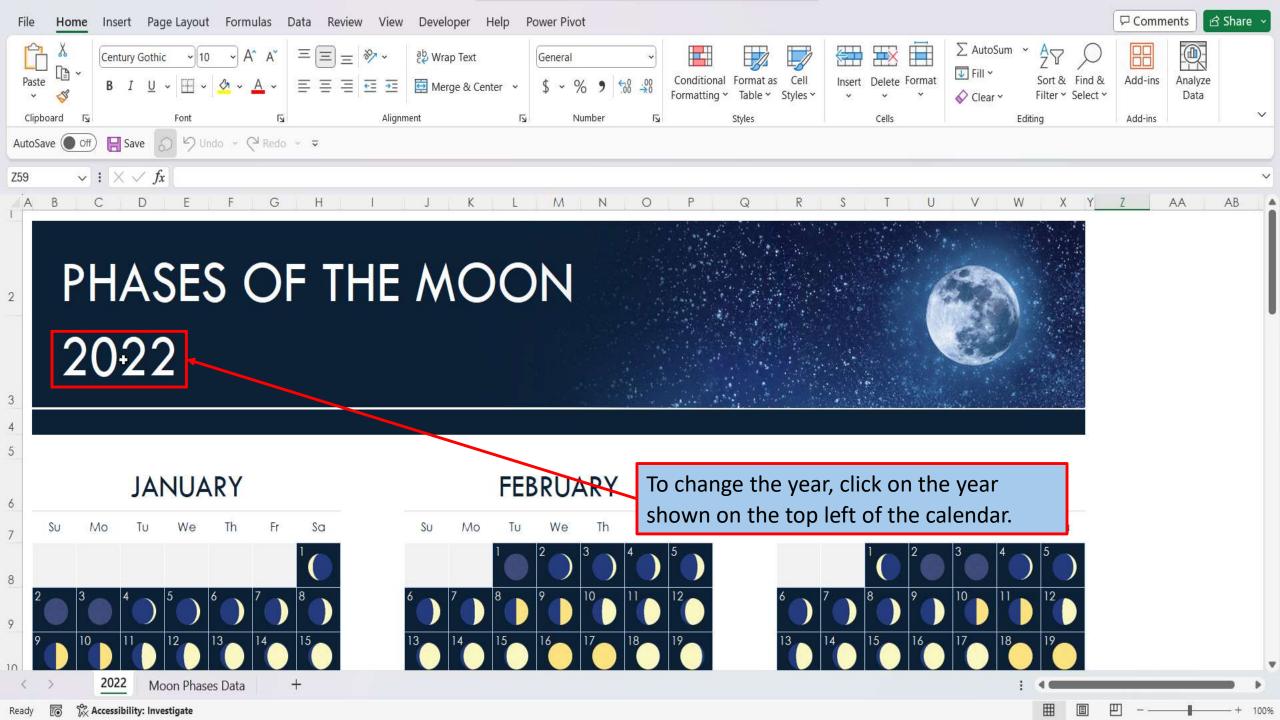

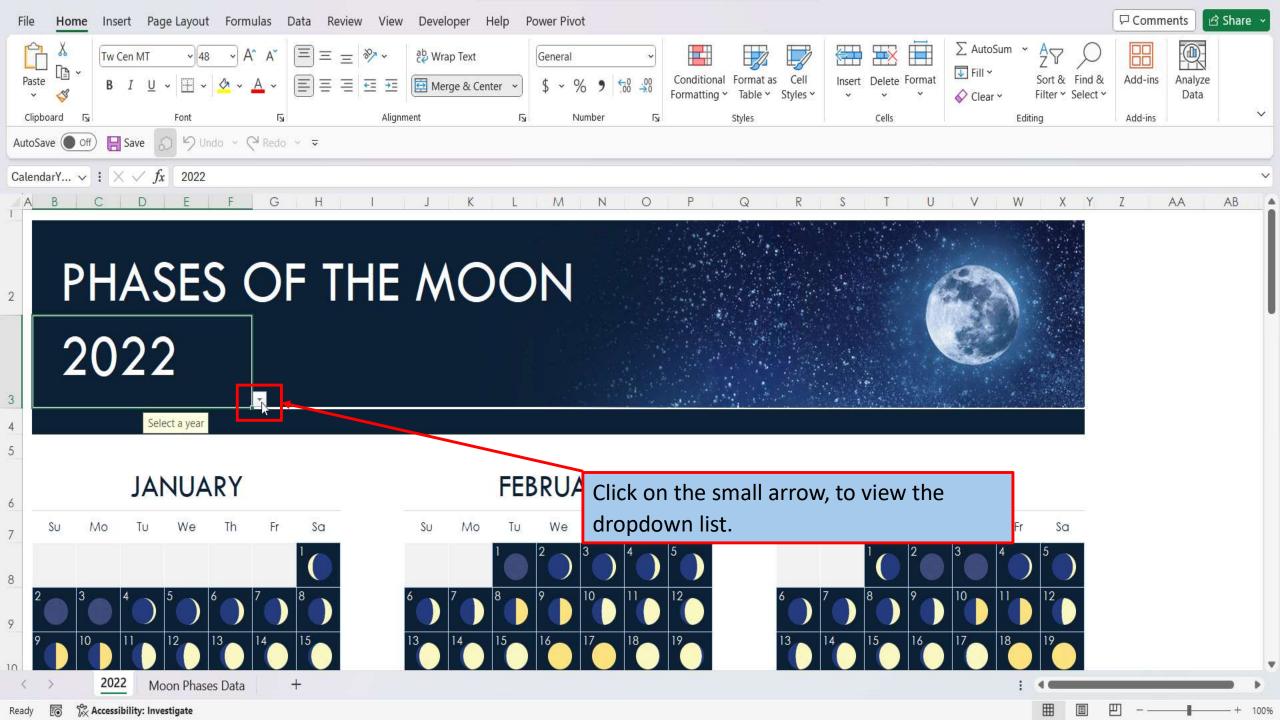

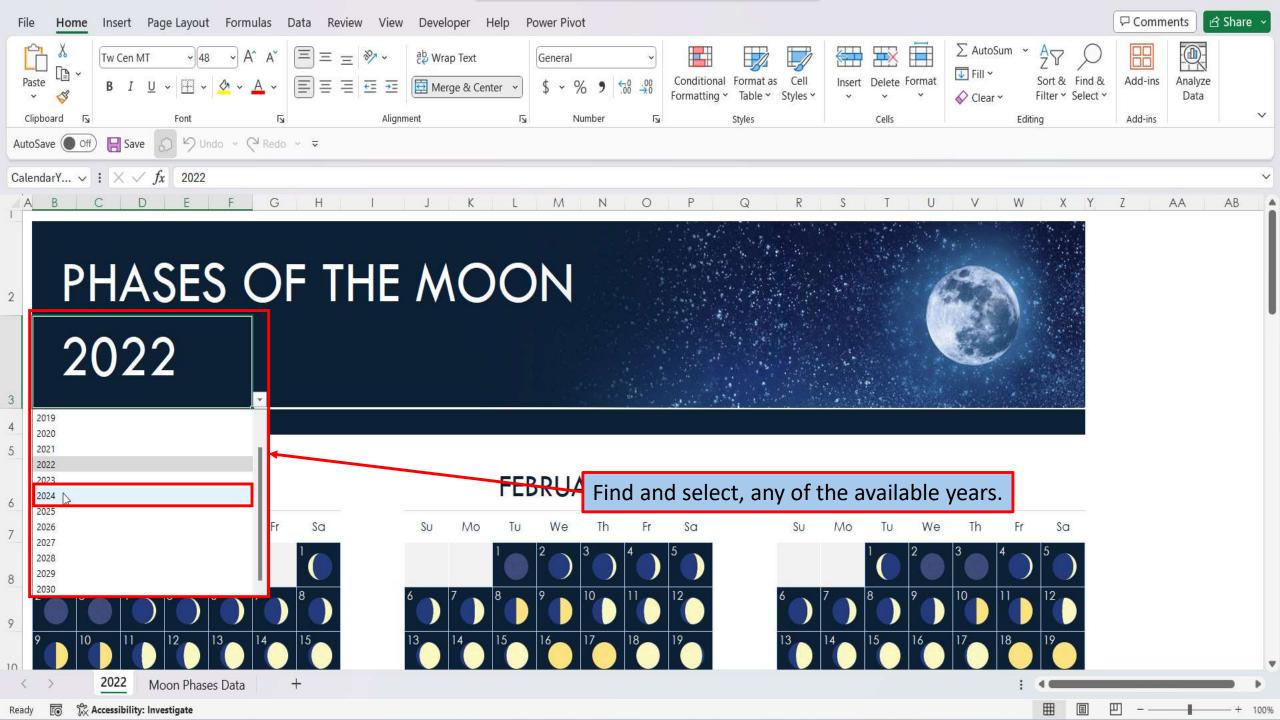

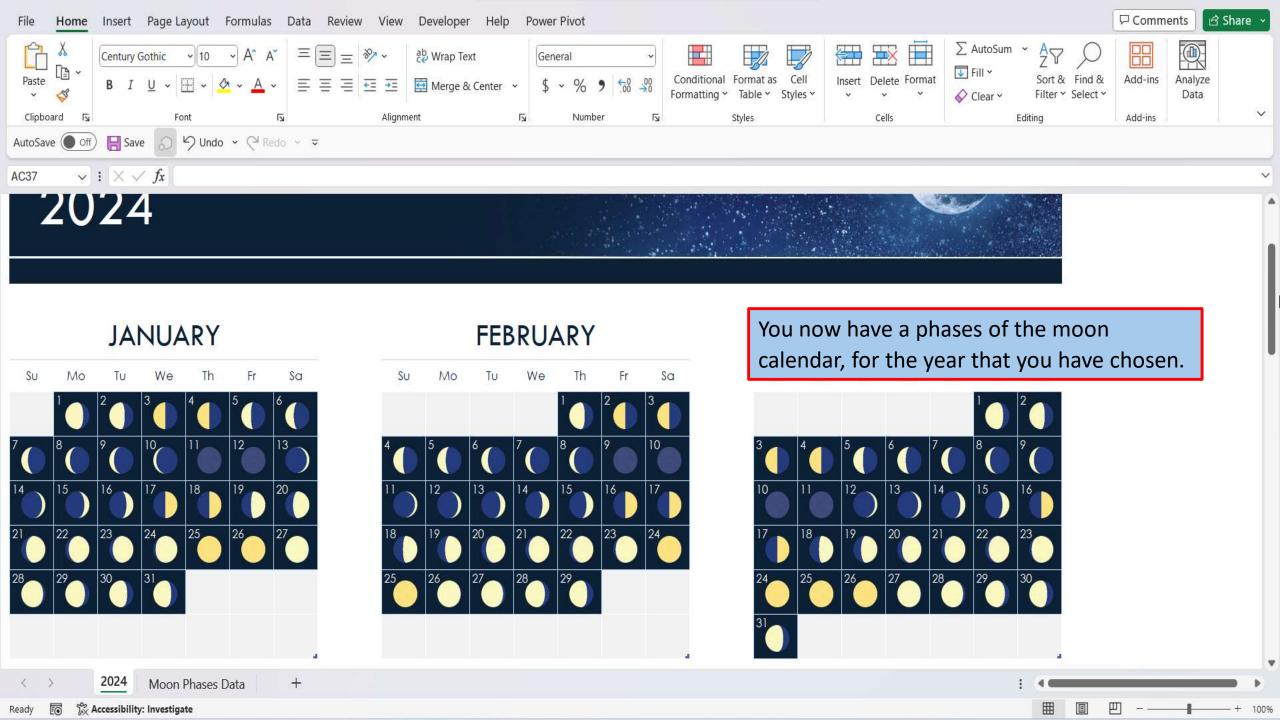

View This Tutorial On My Website

View The Video Tutorial Here

Visit My YouTube Channel

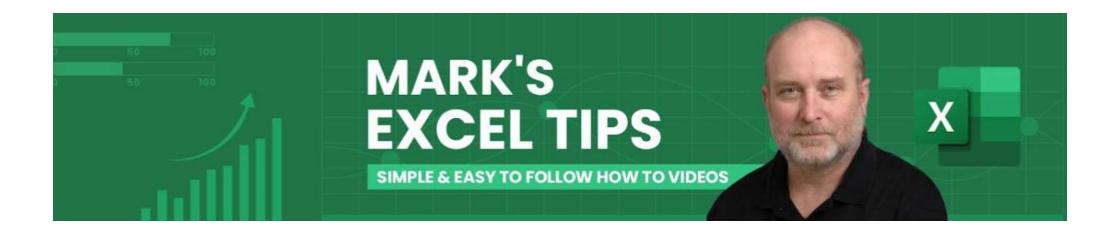